# **OptiPlex 5055 Small Form Factor**

## Quick Start Guide

Guía de inicio rápido

### **1 Connect the keyboard and mouse**

Menyambungkan keyboard dan mouse Conecte el teclado y el mouse. قم بتوصيل لوحة المفاتيح والماوس

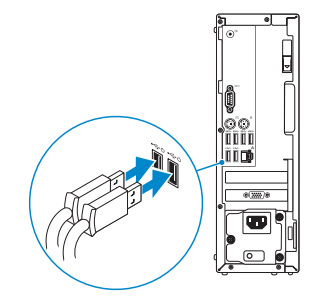

## **2 Connect the network cable — optional**

Sambungkan kabel jaringan — opsional Conecte el cable de red (opcional). قم بتوصيل كابل الشبكة — اختياري

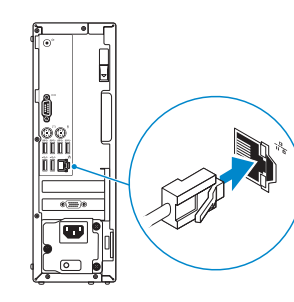

## **3 Connect the display**

Sambungkan display Conecte la pantalla قم بتوصيل الشاشة

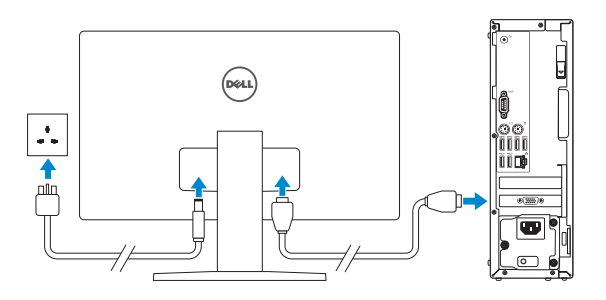

*MOTE:* If you ordered your computer with a discrete graphics card, connect the display to the discrete graphics card.

- **CATATAN:** Jika Anda memesan komputer Anda dengan kartu grafis diskrit, sambungkan display ke kartu grafis diskrit.
- **NOTA:** si usted solicitó el equipo con una tarjeta de gráficos discretos, conecte la pantalla a la tarjeta de gráficos discretos.

**INOTE:** If you are connecting to a secured wireless network, enter the password for the wireless network access when prompted.

**NOTA:** Si va a conectar a una red inalámbrica segura, introduzca la contraseña para acceder a la red inalámbrica cuando se le solicite.

ملا**حظة:** إذا كنت متّصلاً بشبكة لاسلكية أمنة، فأدخل كلمة المرور الخاصة بالوصول إلى الشبكة اللاسلكية عندما يُطلب منك ذلك.

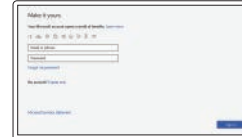

**مالحظة:** إذا كنت قد طلبت شراء جهاز الكمبيوتر لديك مع بطاقة رسومات منفصلة، فقم بتوصيل الشاشة ببطاقة الرسومات المنفصلة.

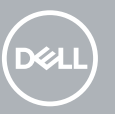

## **4 Connect the power cable and press the power button**

Sambungkan kabel daya dan tekan tombol daya Conecte el cable de alimentación y presione el botón de encendido قم بتوصيل كابل التيار واضغط على زر التشغيل

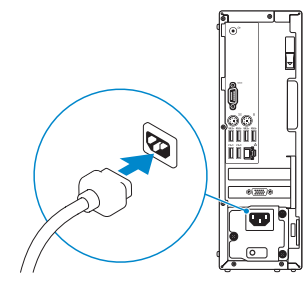

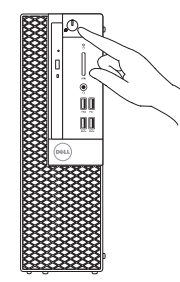

## **5 Finish operating system setup**

Tuntaskan penataan sistem operasi | Finalice la configuración del sistema قم بإنهاء إعداد نظام التشغيل | operativo

#### **Windows 10**

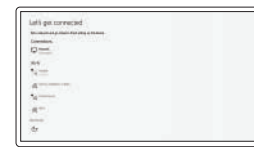

#### **Connect to your network**

Sambungkan ke jaringan Anda Conectarla a la red اتصل بشبكتك

**CATATAN:** Jika Anda menyambungkan ke jaringan nirkabel aman, masukkan kata sandi untuk akses jaringan nirkabel saat diminta.

#### **Sign in to your Microsoft account or create a local account**

Masuk ke akun Microsoft Anda atau buat akun lokal

Inicie sesión en su cuenta de Microsoft o cree una cuenta local.

الخاص بك أو إنشاء Microsoft قم بتسجيل الدخول إلى حساب حساب محلي

#### **Ubuntu**

#### **Follow the instructions on the screen to finish setup.**

Ikuti petunjuk pada layar untuk menyelesaikan pengaturan. Siga las instrucciones en pantalla para finalizar la configuración. اتبع اإلرشادات التي تظهر على الشاشة إلنهاء عملية اإلعداد. **Locate Dell apps**

Temukan aplikasi Dell | Busque aplicaciones Dell | Dell تطبيقات موقع حدد

#### **SupportAssist Check and update your computer**

Periksa dan perbarui komputer Anda Compruebe y actualice la computadora قم بفحص جهاز الكمبيوتر لديك وتحديثه

## **Features**

Fitur-fitur | Funciones | الميزات

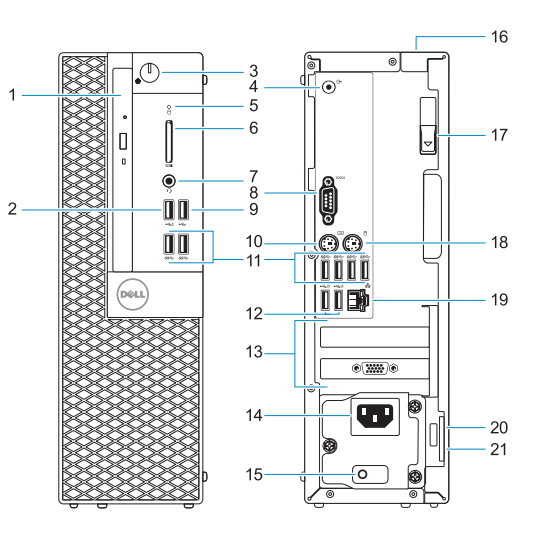

- **1.** Optical drive (optional)
- **2.** USB 2.0 port with PowerShare
- **3.** Power button and power light
- **4.** Line-out port
- **5.** Hard drive activity light
- **6.** Memory card reader (optional)
- **7.** Headset port
- **8.** Serial port
- **9.** USB 2.0 port
- **10.** PS/2 keyboard port
- **11.** USB 3.1 Gen1 ports
- **12.** USB 2.0 ports (supports Smart Power On)
- **13.** Expansion card slots
- **14.** Power connector port
- **15.** Power supply diagnostic light
- **16.** Cable cover lock slot
- **17.** Release latch
- **18.** PS/2 mouse port
- **19.** Network port
- **20.** Kensington security cable slot
- **21.** Padlock ring

**Regulatory and safety** Peraturan dan keselamatan | Información reglamentaria الأمان والمعلومات التنظيمية | y de seguridad و

- **1.** Unidad óptica (opcional)
- **2.** Puerto USB 2.0 con PowerShare
- **3.** Botón de encendido e indicador luminoso de alimentación
- **4.** Puerto de línea de salida
- **5.** Indicador luminoso de actividad de la unidad de disco duro
- **6.** Lector de tarieta de memoria (opcional)
- **7.** Puerto para auriculares
- **8.** Puerto serie
- **9.** Puerto USB 2.0
- **10.** Puerto para teclado PS/2
- **11.** Puertos USB 3.1 de primera generación
- **12.** Puertos USB 2.0 (admite encendido inteligente)
- **13.** Ranuras para tarjetas de expansión
- **14.** Puerto del conector de alimentación
- **15.** Indicador luminoso de diagnóstico del suministro de energía
- **16.** Ranura de bloqueo de la cubierta del cable
- **17.** Seguro de liberación
- **18.** Puerto para mouse PS/2
- **19.** Puerto de red
- **20.** Ranura para cable de seguridad Kensington
- **21.** Anillo del candado

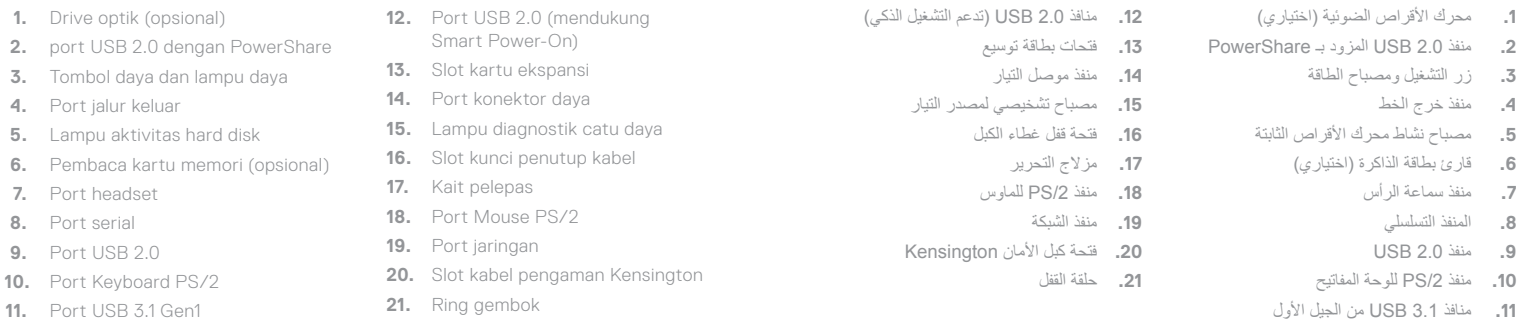

#### **Product support and manuals**

Dukungan dan panduan produk Manuales y soporte del producto دعم المنتج واألدلة

**Dell.com/support Dell.com/support/manuals Dell.com/support/windows**

**Contact Dell** Hubungi Dell | Comuníquese con Dell | Dell بشركة اتصل **Dell.com/contactdell**

#### **Dell.com/regulatory\_compliance**

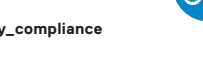

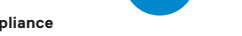

**Regulatory model** Model peraturan | Modelo reglamentario | التنظيمي الطراز **D11S**

**Regulatory type** Tipe peraturan | Tipo reglamentario | التنظيمي النوع

**D11S003**

**Computer model** Model komputer | Modelo de computadora | الكمبيوتر جهاز طراز

**OptiPlex 5055 SFF**

2017-08

 $H<sub>1</sub>$ 

© 2017 Dell Inc. or its subsidiaries. © 2017 Microsoft Corporation. © 2017 Canonical Ltd.

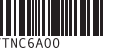